## **Smart Data Platform SDPFポータル機能改善について**

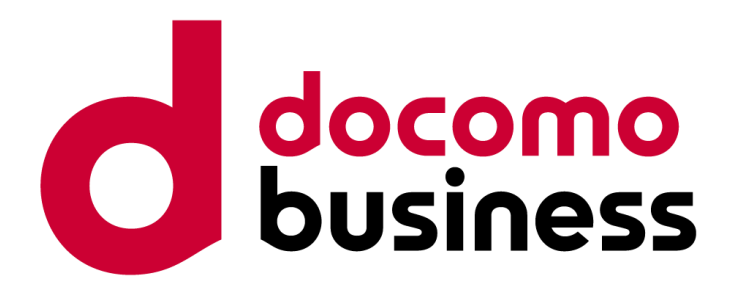

2024年6月4日 **NTTコミュニケーションズ株式会社**

© NTT Communications Corporation All Rights Reserved.

## **機能改善について**

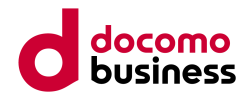

平素よりNTTコミュニケーションズ Smart Data Platform(SDPF)をご利用いただき誠にありがとうございます。 SDPFポータルにおいて、機能改善いたしますのでご案内いたします。

- ① 詳細明細のGUI提供
- ② ダッシュボード画面の改善
- ③ ユーザー情報一覧画面への検索ボックスの追加
- ④ IAMグループ画面へのカラム追加
- ⑤ ヘッダーメニューの操作改善
- ⑥ APIの追加(ユーザー情報取得)

### **①詳細明細のGUI提供**

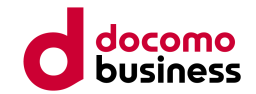

- ⚫ 現在の明細画面では、サマリ明細(ワークスペース単位の請求料金表示)のみの提供となっております。
- 改善後は、詳細明細のタブが追加されますので、タブを切り替えていただくことにより、メニューごと の詳細明細を画面上で閲覧できるようになります。
- ⚫ 表示対象の月はプルダウンで選択できるようになります。

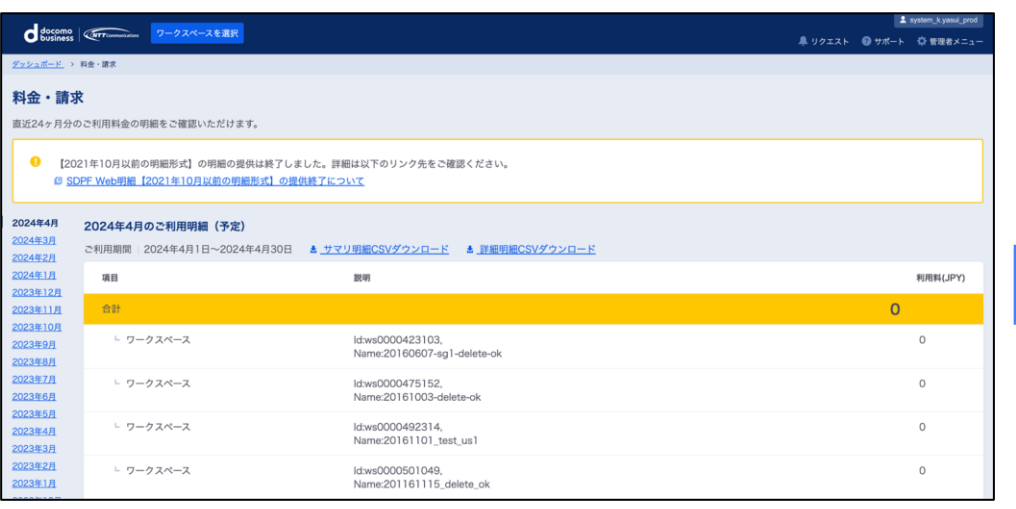

### **現在の明細画面 改善後の明細画面**

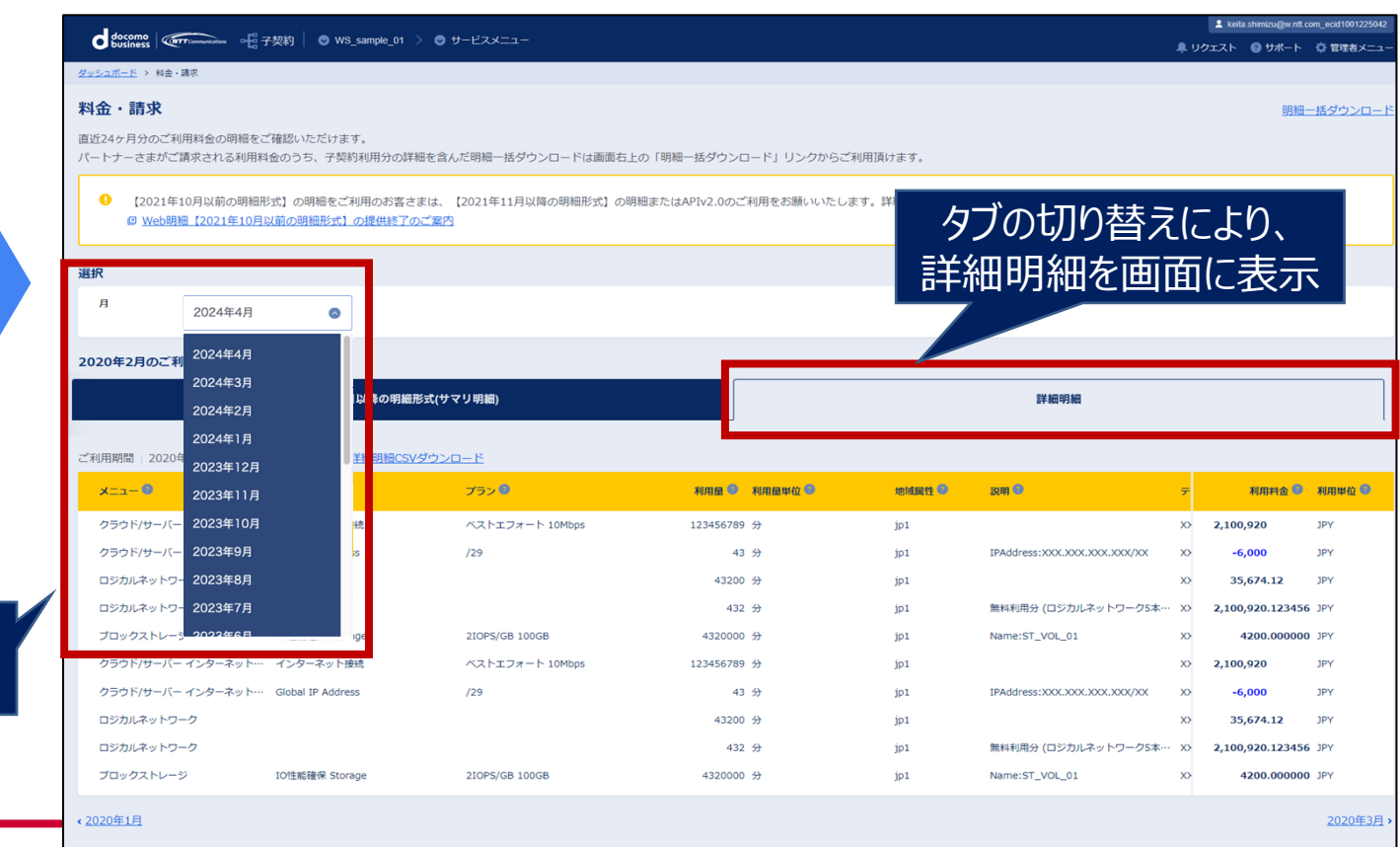

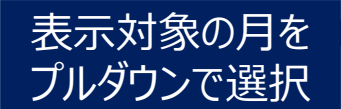

### © NTT Communications Corporation All Rights Reserved. **3**

# **②ダッシュボード画面の改善**

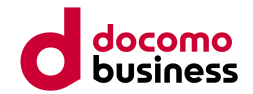

- ダッシュボード画面に、「自分のプロファイル」や「管理者メニュー\*」への案内表示およびリンクを 掲載します。
- これにより、ヘッダーからのみであった各種画面への導線が追加され、アクセスしやすくなります。

\*管理者ユーザーのみ表示されます。

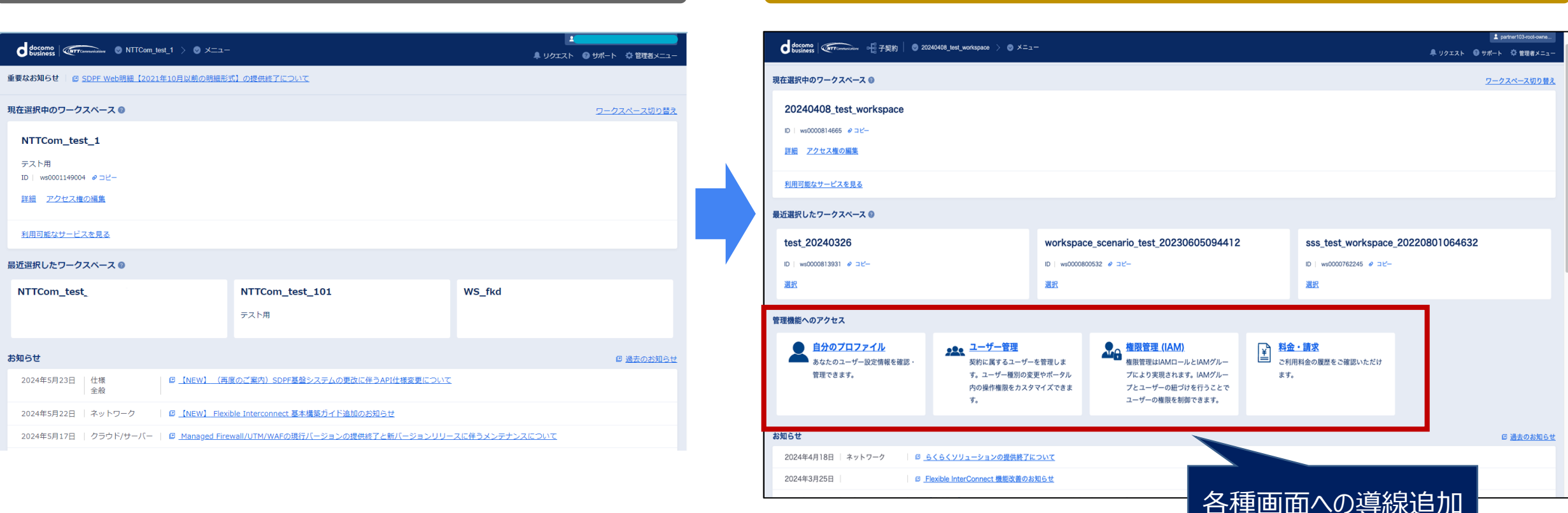

### **現在のダッシュボード画面 まんじょう しょうしょう しゅうしょう しゅうしゅつ あつりょく こうしゅう 政善後のダッシュボード画面**

### **③ユーザー情報一覧画面への検索ボックスの追加**

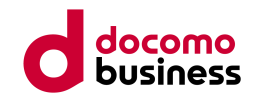

⚫ ユーザー情報一覧画面に検索ボックスを追加します。

### ⚫ キーとして「ユーザーID」または「メールアドレス」を選択することができ、ユーザー管理の利便性を 向上します。

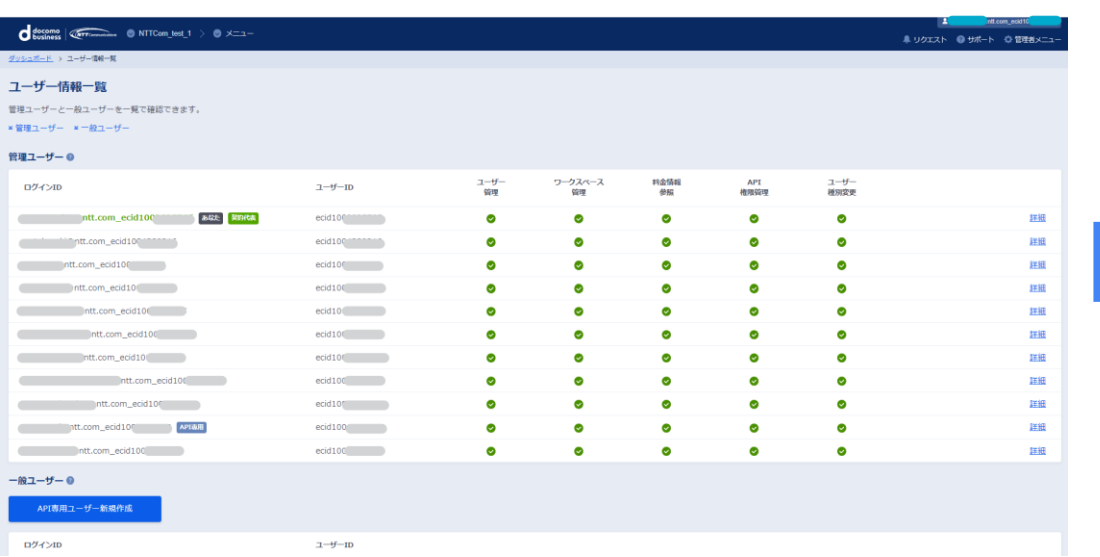

### **現在のユーザー情報一覧画面 改善後のユーザー情報一覧画面**

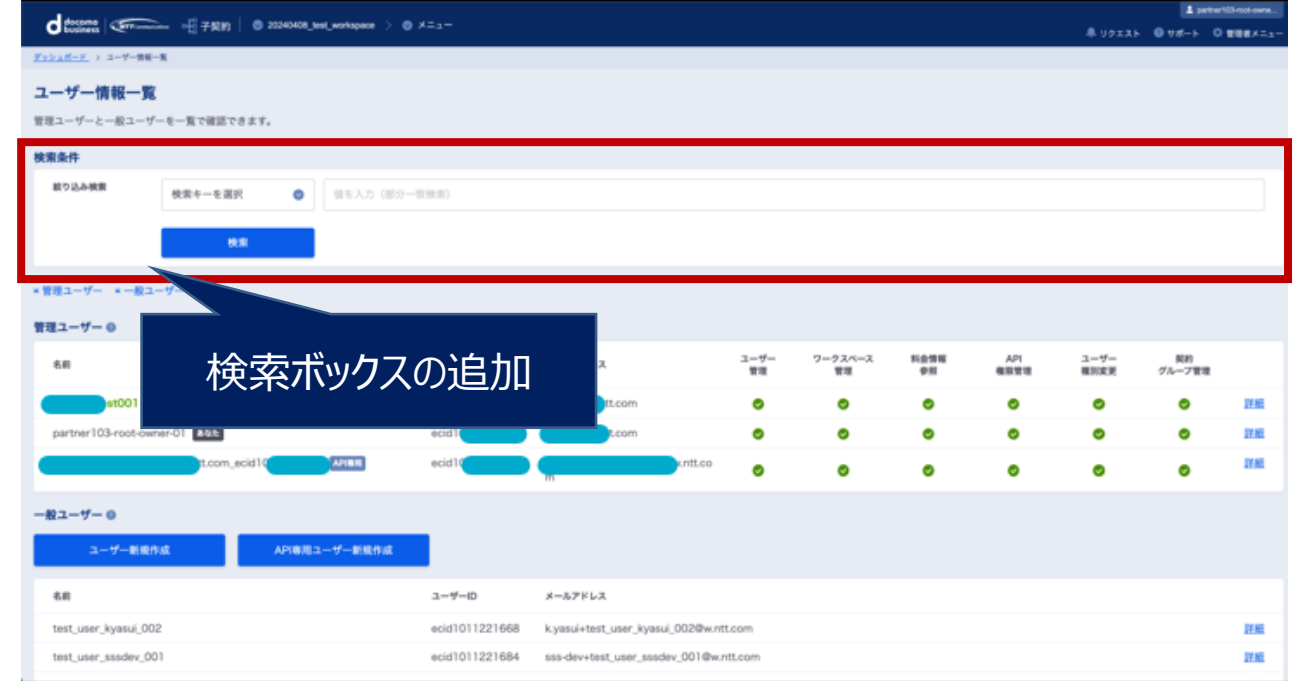

# **④IAMグループ画面へのカラム追加**

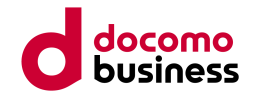

● IAMグループ画面の割当てユーザー一覧表示にユーザーID (ecid) のカラムを追加し、ユーザーを判別 しやすくします。

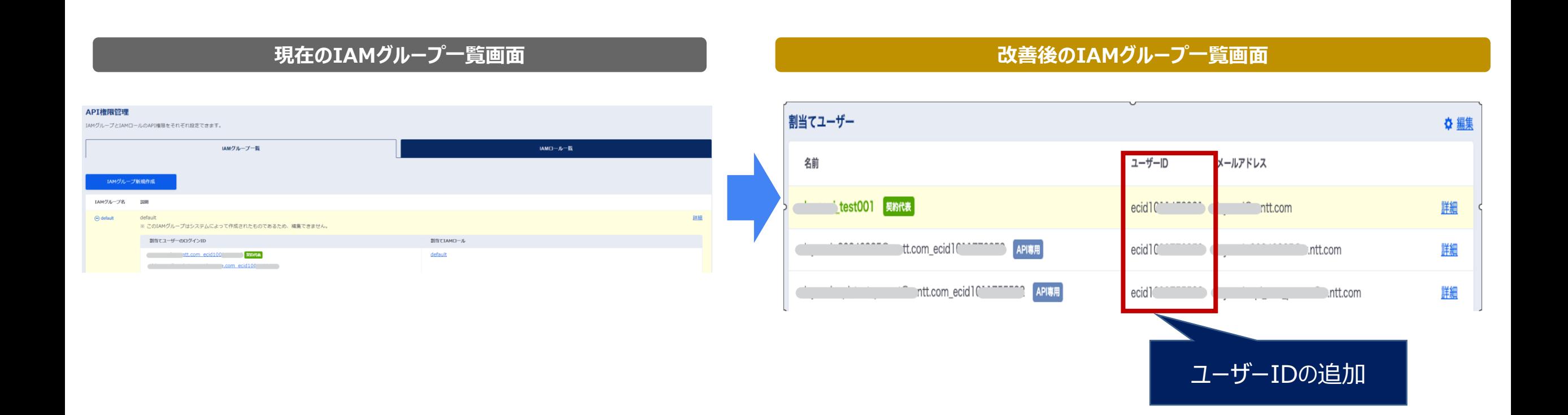

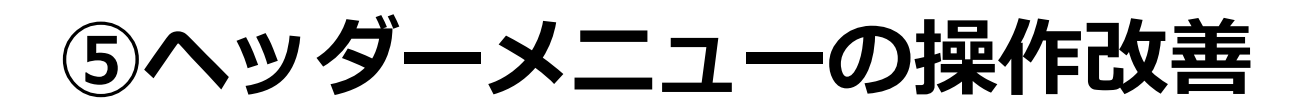

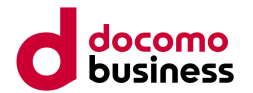

● 現在のヘッダーメニューはクリックによりメニュー内容が展開されますが、マウスオーバーでメニュー が展開されるようになります。

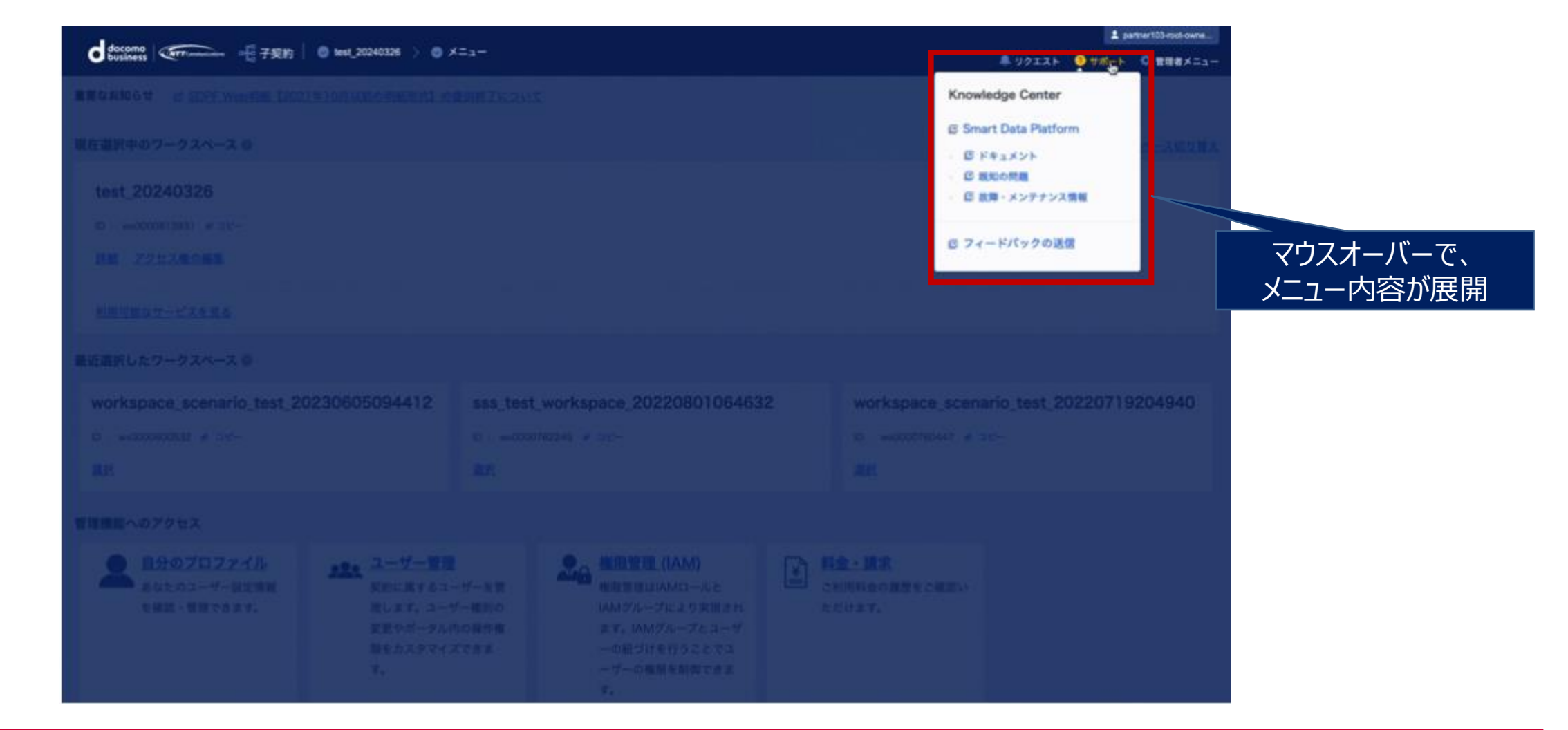

# **⑥APIの追加(ユーザー情報取得)**

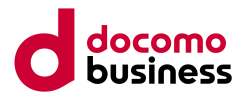

- ⚫ 現在、Keystone Token からその Token の発行ユーザーの情報を取得するためには、複数のAPI のコールや 管理権限が必要であるなど、複雑な手順となっています。
- ⚫ その改善のため、Keystone Token のみから実行ユーザーの情報について取得可能な API を新設します。
- ⚫ これにより、クライアント側で API 鍵、API 秘密鍵のみを指定すれば、ユーザー自身のシステム契約 ID や ユーザ ーID は動的に取得可能となります。

**Method:** GET

**API Path:** {api\_endpoint}/api/v2/me

**Response Body**

{

}

"user\_id":"ecid000000XXXX", "contract\_id":"econ000000XXXX"